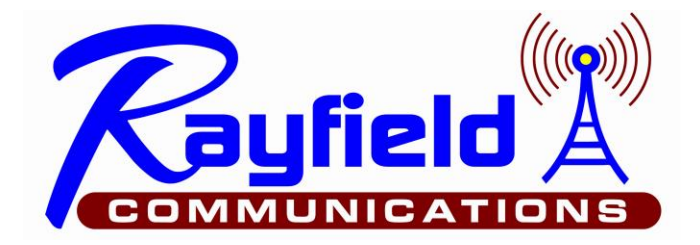

2748 S. Austin Ave., Springfield, MO 65807 417.887.4663 / 417.887.1434 fax www.rayfield.net

## **Installing C-Bridge Software**

========================================= Software only installation on standalone PC or VM =========================================

OS must be Centos Version 7.9. Version 7.9-2009 works well.

The c-Bridge software will run on many virtual machines, but not all.

Note: ssh will be on port 22 initially Note: Disable firewall or open ports 42420 -> 42431 TCP and UDP Note: if firewall is enabled, open any ports needed for IPSC

Using Putty, connect to the machine on which the c-Bridge software will be installed using SSH on port 22. You can also use a Terminal Windows on that machine as long as you have 'root' privileges.

Type the following commands:

**cd /root** and press ENTER.

**wget rnalpha.dyndns.org:42420/GetFile?name=v\_installer\&unix=1 -O v\_installer** and press ENTER

**chmod +x v\_installer** and press ENTER

**./v\_installer** and press ENTER

Note: Disable firewall or open ports 42420 -> 42431 TCP and UDP

Wait 3 minutes for the c-Bridge software to completely install. *Do not press anything on the keyboard or turn off the computer until this period has elapsed.*

Using a web browser, go to http:/xxx.xxx.xxx.xxx:42420/ ('xxx.xxx.xxx.xxx' is the IP address of your c-Bridge)

Log into the c-Bridge software using the follow credentials:

User = **admin**  Password = **tlnet**  Select C**onfig** and then **System** Click on "S**upplementary ID**" Enter the serial number and the key that you were provided.

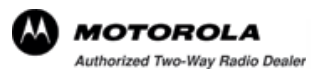

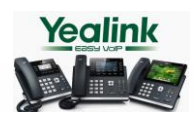

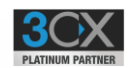